### PASOS A SEGUIR PARA ACCEDER A LAS TAREAS ESCOLARES

#### 1.- Entra en la página web del centro: [http://ceip-entreculturas.centros.castillalamancha.es](http://ceip-entreculturas.centros.castillalamancha.es/)

O pon en google: CEIP ENTRE CULTURAS HELLÍN, y te saldrá en primer lugar el enlace para entrar a la web del centro que te indico arriba.

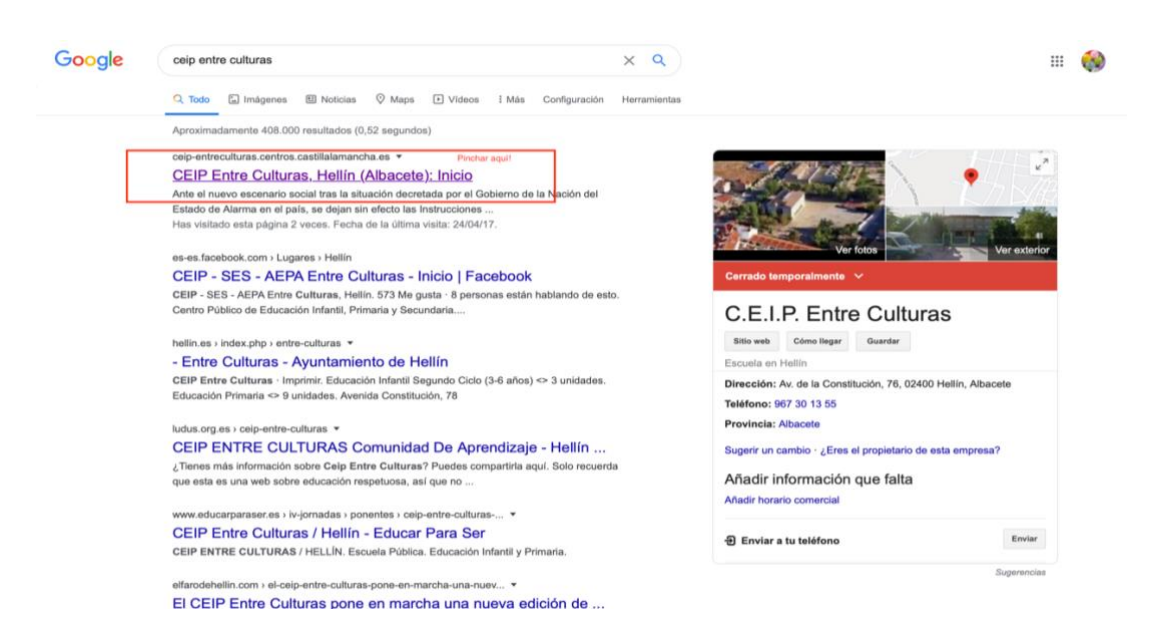

2. Una vez dentro de la página del centro, en la parte de arriba verás una fila azul que pone entre otras cosas EDUCACIÓN:

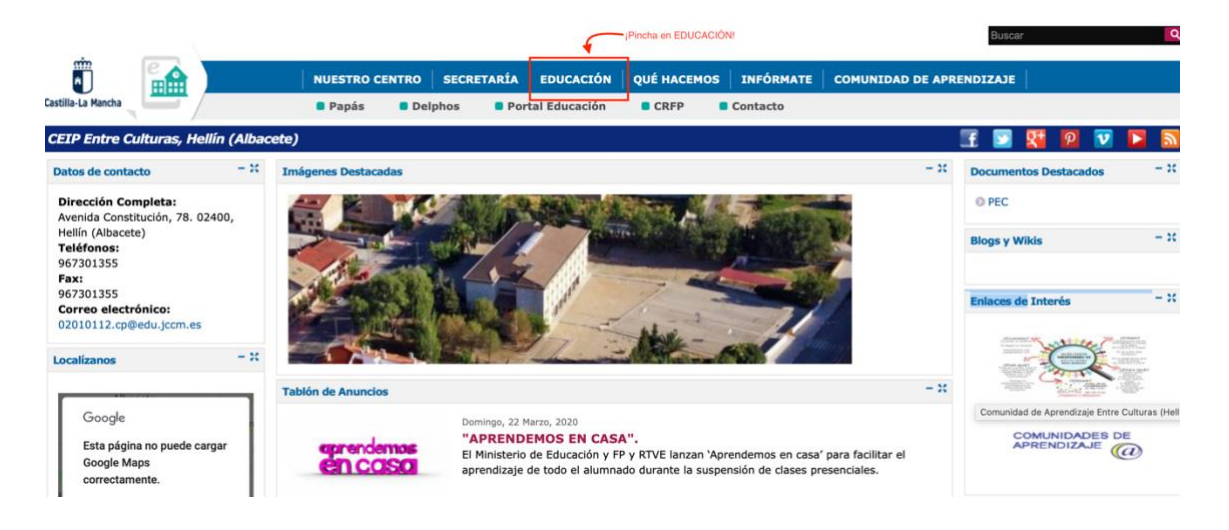

- 3. Pinchas en **EDUCACIÓN** y te sale un desplegable negro con letras blancas.
- 4. Busca donde ponga EDUCACIÓN SECUNDARIA OBLIGATORIA y pinchas ahí.

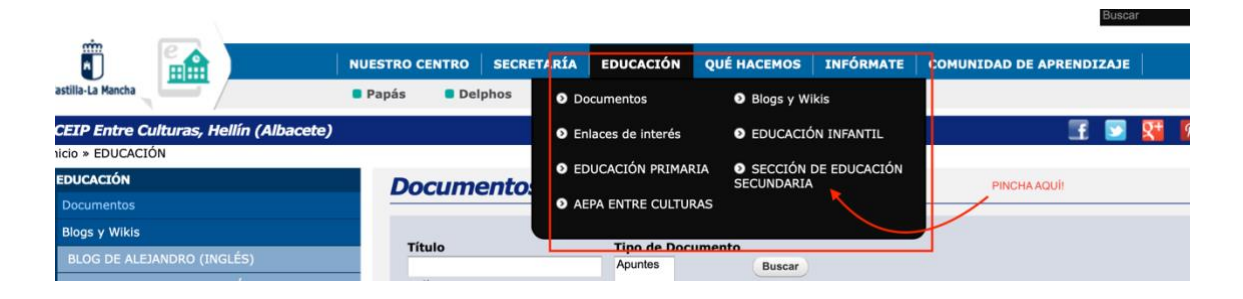

5. En esa página principal de EDUCACIÓN SECUNDARIA OBLIGATORIA, aparece un archivo PDF con los correos de todos los profesores de la ESO.

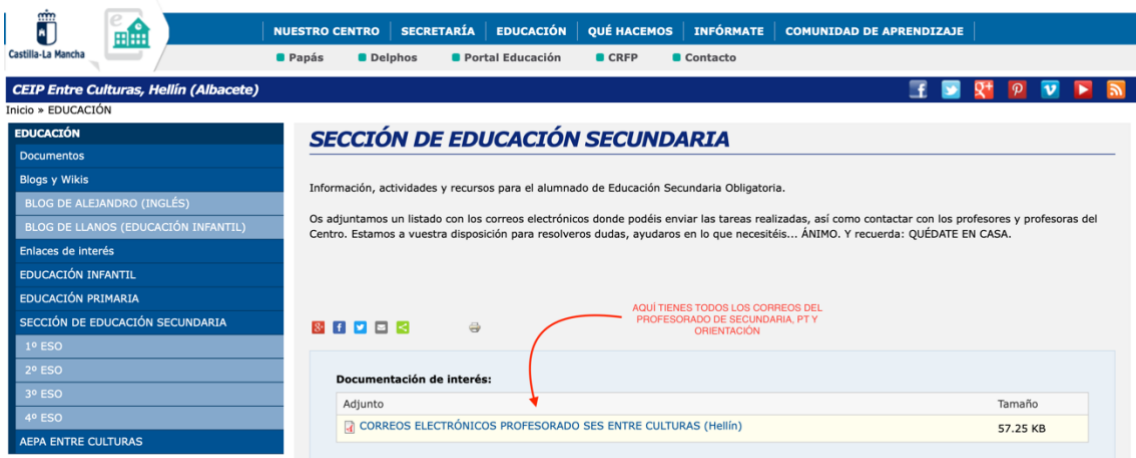

6. En la parte izquierda de esa pantalla principal de la ESO, verán todos los cursos, desde 1ºESO hasta 4º ESO.

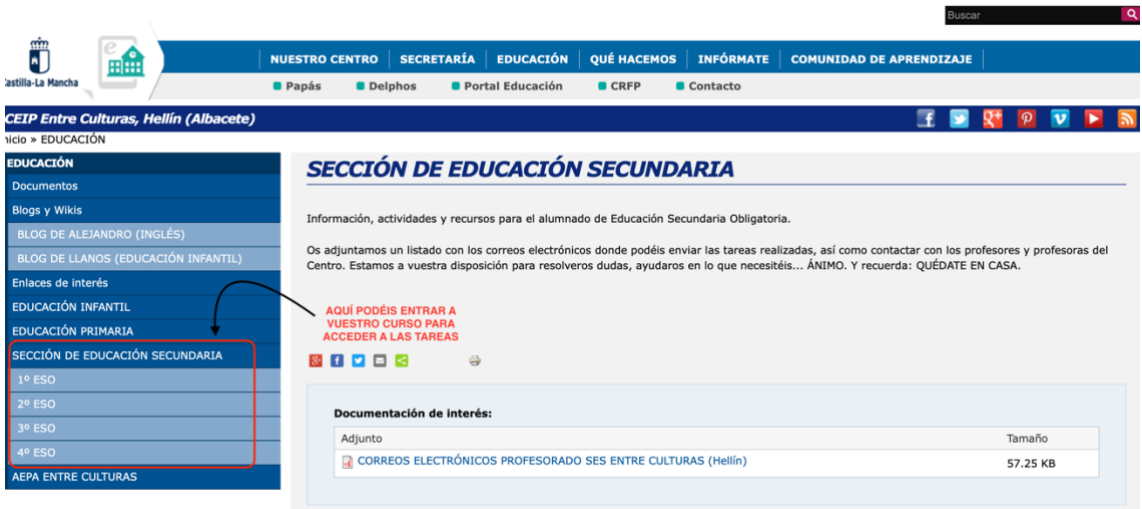

7. Pincha en TU CURSO y podrás ver los archivos de las tareas que hemos ido mandando estas semanas atrás, así como el archivo con las tareas de esta semana. Están fechados, el archivo de esta semana pone TAREAS PARA [DESPUÉS](http://ceip-entreculturas.centros.castillalamancha.es/sites/ceip-entreculturas.centros.castillalamancha.es/files/descargas/2o_eso_-_semana_14_al_17_abril.pdf) DE Semana [Santa](http://ceip-entreculturas.centros.castillalamancha.es/sites/ceip-entreculturas.centros.castillalamancha.es/files/descargas/2o_eso_-_semana_14_al_17_abril.pdf) (del 14 al 17 de abril). En el ejemplo, aparece 4º ESO, pero tú, entra en tú curso.

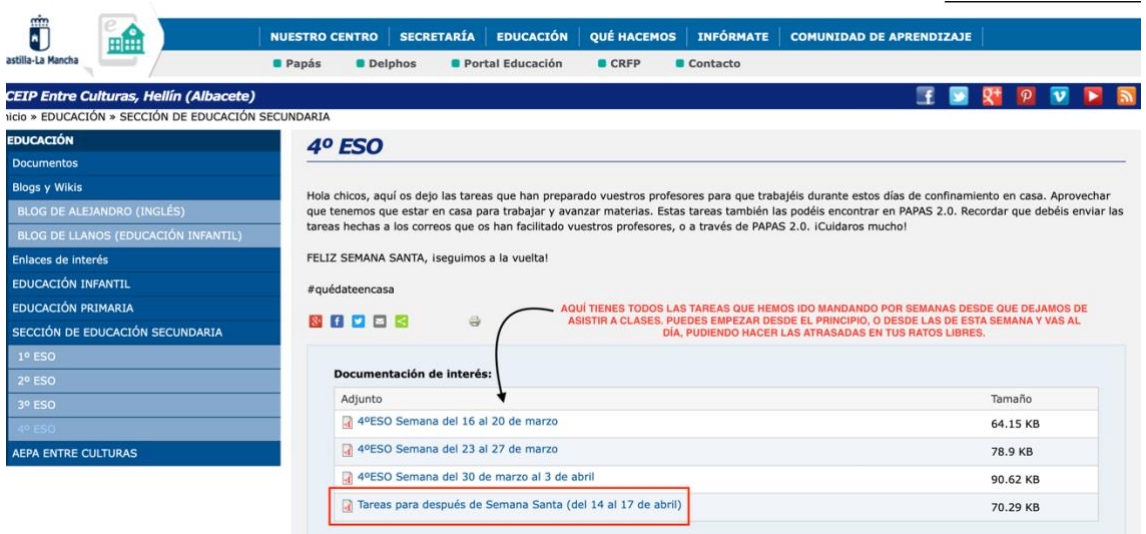

8. Una vez entres en ese archivo, vas al día de la semana en el que estemos y día a día puedes ir haciendo las tareas que te mandamos. Verás que cada día está dividido en las sesiones que daríamos en clase. Aparecen enlaces en azul para acceder a fichas o páginas de interés. Pincha en ellas y te llevará a ellos.

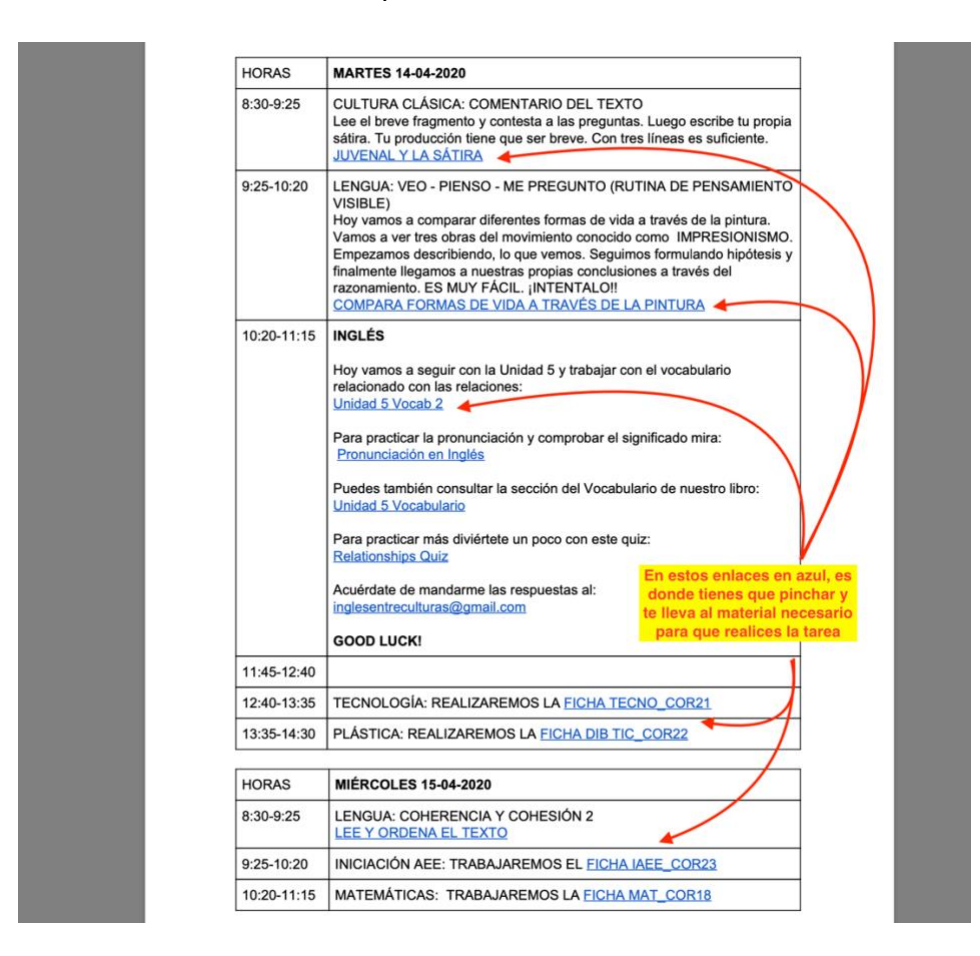

Una vez hecha la tarea que se te indica, la tienes que enviar a tu profesor o profesora para que la pueda corregir. Te explico cómo:

## PROCEDIMIENTO PARA ENTREGAR LAS TAREAS A LOS PROFESORES

Una vez has accedido a las tareas, esto es lo que tienes que hacer:

- 1. Coger una libreta y bolis, lápices, goma…
- 2. Realizar la tarea que se te indica. Como siempre, pon la fecha bien clara. Es muy importante que pongas la FECHA, la MATERIA (matemáticas, lengua, Historia…), y la tarea o los ejercicios que vas a hacer. Ejemplo:

#### *MARTES 14 DE ABRIL. TECNOLOGÍA. FICHA TECNO COR21*

Y a continuación, haces la ficha en tu cuaderno, en una cartulina si es un trabajo, o donde te aconseje tu profesor o profesora.

- 3. Una vez hayas terminado la tarea, haces una foto de tu trabajo y se la envías a tu profesor o profesora por correo electrónico (ya hemos explicado dónde puedes encontrarlos, aunque los volveré a poner al final del documento, y en muchas tareas vuestros profesores os los recuerdan al final), como documento ADJUNTO.
- 4. Para cualquier duda, podéis contactar por correo electrónico con vuestros profesores, con las PTs (Rocío y Shara), con la orientadora (Noelle), o conmigo (Esther).

Espero haberte ayudado, que puedas entrar con facilidad a las tareas, y sobretodo espero que aproveches el recurso que te ofrecemos (la Tablet en préstamo) y saques rendimiento de ella. TRABAJA Y ESTUDIA, en el futuro lo agradecerás.

Además, como no podéis salir de casa, así pasáis mejor el tiempo. ¡ÁNIMO!

Os echo de menos. Un abrazo muy fuerte, Y ¡¡CUIDAROS MUCHO!!!

Esther.

sther Art

# CORREOS DOCENTES SECCIÓN SECUNDARIA ENTRE CULTURAS (Hellín)

## **JEFATURA DE ESTUDIOS:** Esther Arteaga [earteaga@edu.jccm.es](mailto:earteaga@edu.jccm.es)

**Orientadora:** Noelle Pérez [noellep@edu.jccm.es](mailto:noellep@edu.jccm.es)

**PTs:** Rocío González: [rgonzalezgarcia@edu.jccm.es](mailto:rgonzalezgarcia@edu.jccm.es) Shara Torres: [sharat@edu.jccm.es](mailto:sharat@edu.jccm.es)

**Educación Física**: Joaquín Maldonado: [joaquinprofeeducacionfisica@gmail.com](mailto:joaquinprofeeducacionfisica@gmail.com)

**Ámbito Científico Tecnológico:** Manuel Serena: [manuel.serena.fernadez@gmail.com](mailto:manuel.serena.fernadez@gmail.com) Francisco Munera: [fmunerap.tecno@gmail.com](mailto:fmunerap.tecno@gmail.com) Yolanda Díaz: [yolanda.entreculturas@gmail.com](mailto:yolanda.entreculturas@gmail.com) Daniel Ortíz: [danielortizbioygeo@hotmail.com](mailto:danielortizbioygeo@hotmail.com)

# **Ámbito Socioligustico:**

Gemma López: [gemmaec19@gmail.com](mailto:gemmaec19@gmail.com) Manuel Clemente: [manuteayuntamiento@gmail.com](mailto:manuteayuntamiento@gmail.com) Nicoletta Calcagno: [nicolettacalcagno@gmail.com](mailto:nicolettacalcagno@gmail.com)

**Inglés:** Anna Roksana Suma: inglesentreculturas@gmail.com

**Religión Católica:** José Ángel Rus [jarus@edu.jccm.es](mailto:jarus@edu.jccm.es)

**Religión Evangélica:** Inés Riquelme [iriquelme@edu.jccm.es](mailto:iriquelme@edu.jccm.es)

**Música:** Lola Tomás: [lolaarribaletur@hotmail.com](mailto:lolaarribaletur@hotmail.com)